**Hochschule für Angewandte Wissenschaften Hamburg** Master Informationswissenschaft und -management 2. Semester

> Digitale Nachschlagewerke Prof. Dr. Ulrike Spree

# **Usability-Test mit Wikipedia-Autoren**

**Nutzungshürden beim Einstieg als Wikipedia-Autor**

vorgelegt von

**Eva Nesbach** 

Hamburg, August 2011

# **Inhaltsverzeichnis**

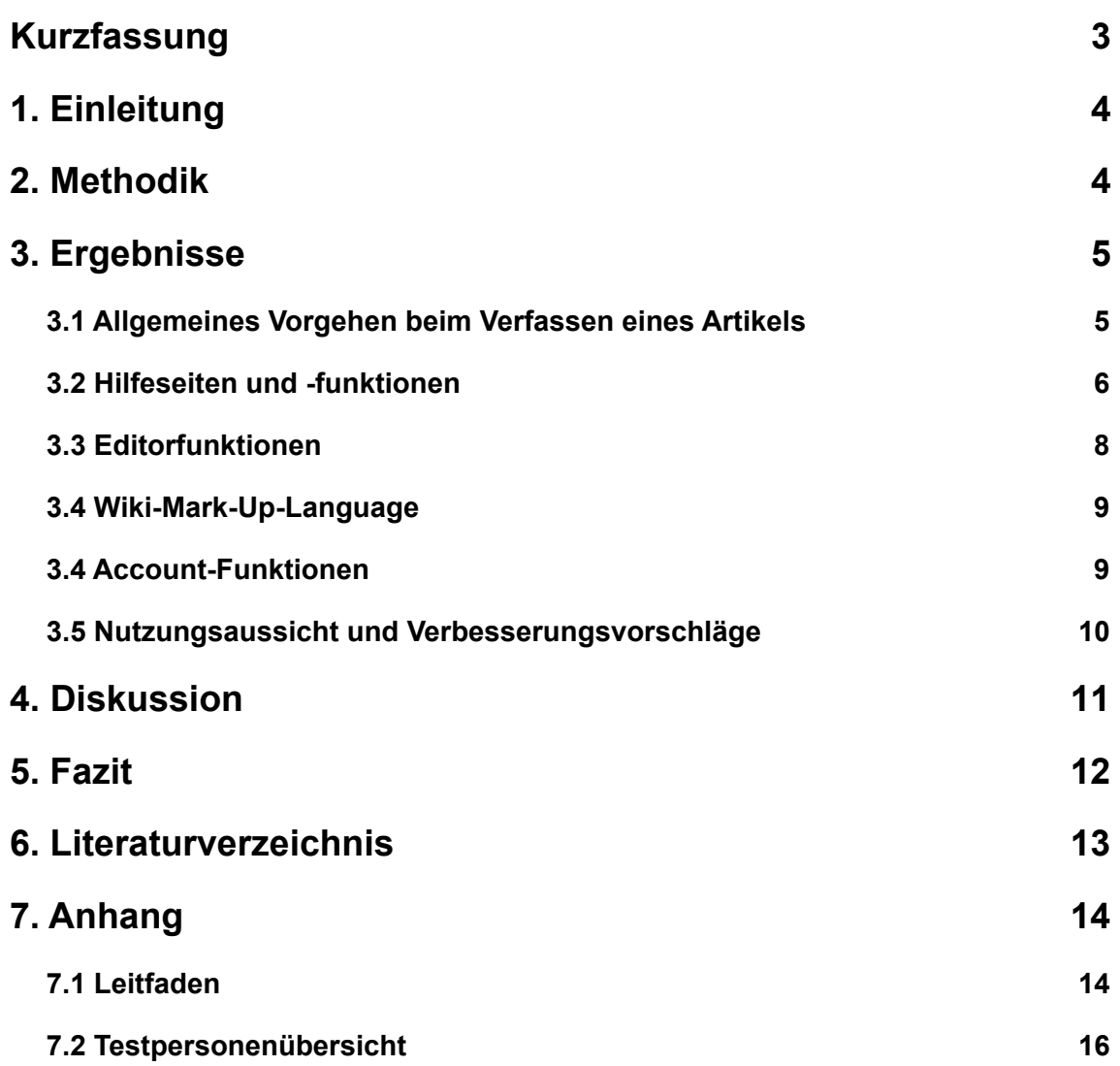

# <span id="page-2-0"></span>**Kurzfassung**

Die Ausarbeitung soll einen Beitrag zur Aufdeckung von Nutzungshürden für Einsteiger als Wikipedia-Autor leisten. Fragestellungen der Studie sind:

- Was können typische Vorgehensweisen beim Erstellen eines Artikels sein?
- Gibt es Usability-Probleme im Editorbereich von Wikipedia?
- Welche Hilfestellungen auf Wikipedia werden zu Rate gezogen und wie werden diese bewertet?
- Gibt es Schwierigkeiten bei der Nutzung der Wiki-Mark-Up-Language?
- Wie wird der Account-Bereich bei Wikipedia bewertet?

Dazu wurde im Juli 2011 ein Usability Test am Department Information der HAW Hamburg durchgeführt. Die Datengrundlage lieferten sieben einstündige qualitative Interviews. Es wurden Informationen zum Vorgehen beim Artikel verfassen, zu Hilfeseiten und -funktionen, Editorfunktion, der Wiki-Mark-Up-Language, Accountfunktionen, der Nutzungsaussicht und Verbesserungsvorschlägen erhoben. Dabei wurden Hilfeseiten insbesondere für die Wikimark-Up-Sprache gesucht und genutzt. Die Struktur der Wikipedia-Plattform stellte sich als sehr komplex heraus. Die Editorfunktionen wurden selten genutzt, weil die Artikel oft durch das Verändern eines bestehenden Artikels produziert wurden. Wikipedia bildet allerdings nicht den kompletten Artikel-Erstellungs-Zyklus auf der Plattform ab. Alle beschrieben den Einstieg in das Artikelschreiben als aufwändig, hätten sie den Artikel nicht für das Seminar schreiben müssen, hätten sie es nicht beendet. Sie wünschen sich einen visuellen Editor, eine Verbesserung der Medienverwaltung, eine Entwurfs-Funktion, eine strukturiertes Vorlage im Editor mit einer festgelegten Reihenfolge der Gliederung und einen leichteren Einstieg in die Hilfeseiten.

**Schlagwörter** User Experience, Usability, Wikipedia-Autor

# <span id="page-3-0"></span>**1. Einleitung**

Die Online-Enzyklopädie Wikipedia lebt von ihren freiwilligen Autoren, die Zeit und Mühe investieren Artikel zu verfassen und helfen, dass die Qualitätsstandards eingehalten werden. "Wikipedia ist [...] unabhängig, werbefrei und nur durch freie Mitarbeit und Spenden möglich" (WIKIMEDIA 2011-a). Da die freie Mitarbeit essenziell ist, sollte es für alle Wikipedia-Leser auch möglich sein, Wikipedia-Autor zu werden, unabhängig von dem technischen Kenntnisstand.

Diese Ausarbeitung soll daher einen Beitrag zur Aufdeckung von Nutzungshürden für neue Wikipedia-Autoren leisten. Fragestellungen der Studie sind:

- Was können typische Vorgehensweisen beim Erstellen eines Artikels sein?
- Gibt es Usability-Probleme im Editorbereich von Wikipedia?
- Welche Hilfestellungen auf Wikipedia werden zu Rate gezogen und wie werden diese bewertet?
- Gibt es Schwierigkeiten bei der Nutzung der Wiki-Mark-Up-Language?
- Wie wird der Account-Bereich bei Wikipedia bewertet?

Zunächst wird daher der Einsatz der Methode des Usability-Tests beschrieben, daraufhin die Ergebnisse des Usability-Test aufgeführt und diskutiert. Es werden Hinweise gegeben welche Maßnahmen die Teilnahme als Wikipedia-Autor erleichtern würde.

Diese Ausarbeitung befasst sich nicht mit der Erklärung verschiedener Seitenbereiche. Zur Begriffs- und Verständnisklärung sei hierzu auf HAMMWÖHNER (2007) verwiesen.

# <span id="page-3-1"></span>**2. Methodik**

Zur Untersuchung der Nutzungshürden für Erstautoren bei Wikipedia wurde die Methode des Usability-Tests eingesetzt. Dabei wurde ein explorativer, nicht Task-basierter Ansatz gewählt. Im Rahmen des Master-Seminars "Digitale Nachschlagewerke SoSe 2011" von Prof. Dr. Ulrike Spree<sup>1</sup> am Department Information der HAW Hamburg<sup>2</sup> konnten Studierende einen Wikipedia-Artikel als Prüfungsleistung verfassen. Diese standen als Untersuchungsteilnehmer zur Verfügung und konnten ihre Erfahrungen bei der Erstellung von Wikipedia-Artikel beisteuern (vgl. Tabelle 01 Teilnehmerübersicht). Anders als bei vorherigen Studien, die einzelne Funktionen der Webseiten in Form von fiktiven Anwendungsfällen getestet haben, liegt hier also ein realer Fall zu Grunde und die Testpersonen hatten die Gelegenheit das Testobjekt mehrere Wochen kennenzulernen. Lediglich eine Testperson hatte sich noch kaum mit dem Editor und dem Login-Bereich vertraut gemacht. Es wurden sieben

<span id="page-3-2"></span><sup>1</sup> <http://www.bui.haw-hamburg.de/spree.html> (Abruf: 2011-07-30)

<span id="page-3-3"></span><sup>2</sup> [http://www.bui.haw-hamburg.de/](http://www.bui.haw-hamburg.de) (Abruf: 2011-07-30)

Teilnehmer im Labor interviewt und bei der Nutzung des Wikipedia-Autorenbereichs beobachtet und befragt (vgl. Abschnitt 7.1 Leitfaden), diese Gespräche haben jeweils ungefähr eine Stunde in Anspruch genommen. Die übrigen Kursteilnehmer wurden zu einem schriftlichen Feedback aufgerufen, wovon vier Rückmeldungen zu vermelden sind. Die technische Vorbildung der Teilnehmer ist nicht mit dem eines durchschnittlichen Wikipedia-Lesers vergleichbar (vgl. WIKIMEDIA 2010). Bei informationswissenschaftlichen Bachelorabsolventen ist ein Basiswissen vorhanden, alle Teilnehmer hatten mindestens grundlegende HTML-Kenntnisse und Erfahrung im Umgang mit Webeditoren.

Es nahmen drei männliche und vier weiblichen Personen teil und das Alter lag zwischen 23 und 28 Jahren. Die Testpersonen wurden gebeten eine Selbsteinschätzung auf einer Skala von eins bis zehn zur Erfahrung mit Webeditoren und Content-Management-Systemen abzugeben (vgl. Abschnitt 7.1 Leitfaden). Dabei wurden von den Testpersonen Angaben zwischen fünf und zehn gemacht, was einen realistischen Wert darstellt, weil Studierende des Departments Information im Studium mit derartigen Systemen arbeiten. In fünf von sieben Fällen wurde eine Selbsteinschätzung von fünf oder sechs abgegeben.

Die Untersuchung ist nicht repräsentativ, kann jedoch Empfehlungen für die weitere Entwicklung von Wikipedia generieren, indem mögliche Nutzungshürden aufgezeigt werden.

# <span id="page-4-0"></span>**3. Ergebnisse**

## <span id="page-4-1"></span>**3.1 Allgemeines Vorgehen beim Verfassen eines Artikels**

Zu Beginn des Interviews wurden die Teilnehmer zu ihrer Vorgehensweise bei der Artikelerstellung befragt. Eine als angenehm empfundene Vorgehensweise beim Schreiben von Artikeln ist es, sich am englischen Artikel orientieren, falls dieser vorhanden ist (2/7 Testpersonen). Auch das Kopieren und Anpassen von einem thematisch verwandten Artikel war unter den Testpersonen eine verbreitete Methode (5/7 Testpersonen). Dabei wurden die benötigten Seitenelemente vereinzelt auch von verschiedenen Wikipedia-Artikeln zusammenkopiert (1/7 Testpersonen). Die Funktion der ,Spielwiese['3](#page-4-2) wurde nicht von allen Testpersonen entdeckt und nur von einigen ausprobiert (2/7 Testpersonen).

#### *"Ist das eine allgemeine Wikipedia-Spielwiese?" (TP01); "Ist es nur für mich sichtbar? (TP03)*

Eine Testperson nutze die eigene Benutzerseite als ,Spielwiese'. Außerdem ist unklar, wann und wie oft die Spielwiese "gemäht" wird. Viele Testpersonen haben den Artikel zunächst in Microsoft Word bzw. einem Editor verfasst (6/7 Testpersonen) ohne Wiki-Mark-Up-Language zu benutzen. Eine Testperson gibt als Grund an, dass das Schreiben ohne Speicherung im Browser zu unsicher wäre. Lediglich eine Testperson hat bereits im Text-Editor die Mark-Up-Tags eingefügt. Die Wiki-Mark-Up-Language wurde meist zu einem späteren Zeitpunkt im Wikipedia-Editor eingefügt. Eine Testperson nutze die Kommentar-Funktion in Microsoft

<span id="page-4-2"></span><sup>3</sup> <http://de.wikipedia.org/wiki/Wikipedia:Spielwiese>(Abruf: 2011-07-30)

#### *Eva Nesbach, HAW Hamburg – Informationswissenschaft und -management SoSe 2011*

Word, um bspw. Stellen zur Verlinkung zu markieren. Bevor der Artikel online eingestellt wurde, nutzen alle Testpersonen die Vorschau-Funktion auf irgendeiner Wikipedia-Seite (z.B. Artikel, der erstellt werden sollte; Spielwiese; ein anderer Artikel), um das Ergebnis anzusehen. Vereinzelt wurde der Wunsch nach einem persönlichen Entwurfs-Bereich geäußert, indem die Wikipedia-Artikel noch unveröffentlicht verfasst und gespeichert werden können (2/7 Testpersonen). Ein Vorteil dabei wäre, dass der Artikel an jedem Computer mit Internetzugang weiter bearbeitet werden könnte. Alle Testpersonen wollten den Artikel erst fertig schreiben und dann bei Wikipedia einstellen. Die Artikel wurden meist über den Link bei den Artikelvorschlägen angelegt, lediglich Testperson 5 machte dies über ,Neuen Artikel anlegen' (vgl. Abbildung 01).

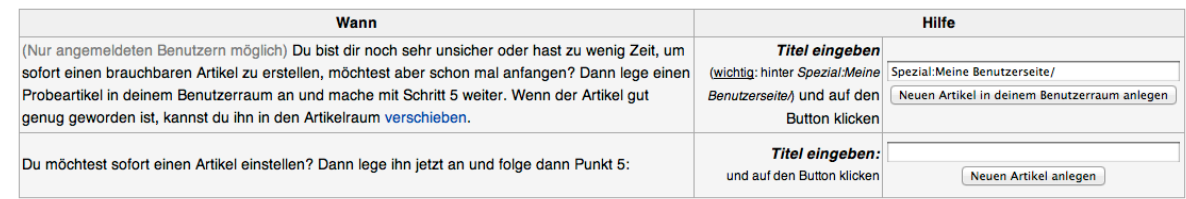

#### *Abbildung 01: Neuen Artikel anlegen (WIKIPEDIA 2011-a)*

Dass der Artikel nicht sofort in der Wikipedia auffindbar ist, nachdem er gespeichert wurde, war für manche Testpersonen überraschend (2/7 Testpersonen). Die Information, dass der Artikel noch nicht ,markiert' ist, wird jedoch verstanden. Der Hilfetext für diesen Hinweis ist verständlich formuliert.

#### <span id="page-5-0"></span>**3.2 Hilfeseiten und -funktionen**

Hilfestellungen wurden von allen Testpersonen gesucht und verwendet, da diese teilweise im Seminar besprochen wurden. Trotzdem bereitete das Auffinden und Nutzen der Hilfeseiten und -funktionen einige Schwierigkeiten.

Es gibt keinen zentralen Zugang, die Informationen sind auf der gesamten Wikipedia-Plattform verstreut. Deshalb wurde häufig über die Suchmaschine Google auf die Hilfeseiten zugegriffen (4/7 Testpersonen). Hilfestellungen wurden bspw. gesucht, wenn man auf eine Quelle mehrfach verweisen möchte (3/7 Testpersonen). Den Pfad zu einer Bilddatei einzufügen (2/7 Testpersonen), war für eine Testperson problematisch. Es ist dabei nicht ersichtlich, wo die hochgeladenen Bilddateien gespeichert werden oder wo ein Pfad zu einer bereits hochgeladenen Datei zu finden ist. Die Informationen auf der Hilfeseite haben nicht weitergeholfen und wurden von einem Probanden als *"falsch" (TP01)* eingestuft. Der die Mark-Up-Language betreffende Unterschied zwischen externen und internen Links war einer Testperson nicht sofort ersichtlich. Eine Testperson nutze den ,Wikipedia Spickzettel', auf dem die wichtigsten Kommandos zur Formatierung zu finden sind (vgl. WIKIMEDIA 2011-b).

Das ,Autorenportal['4](#page-6-0) wird von den meisten Testpersonen nicht genutzt und auf den ersten Blick als überfrachtet angesehen (3/7 Testpersonen).

#### *"Da sind zu viele Links direkt verfügbar" (TP01)*

Außerdem sind die Themen nicht aufgabenorientiert angeordnet. Lediglich eine Testperson hat das ,Autorenportal' im Interview von selbst angesprochen, weil sie es als Informationsquelle genutzt hat.

#### *"Da habe ich mich sofort drauf gestürzt" (TP07*)

Diese bewertete es trotzdem als unübersichtlich. Das Lesen von Richtlinien wird vereinzelt nicht angestrebt, da sich – laut Testperson 2 – das korrekte Erstellen eines Artikels von selbst erschließen sollte. Die auf dem ,Autorenportal' angebotenen Informationen, wären im Nachhinein von einigen auf der Startseite nach dem Login des Benutzers erwartet worden.

Der Umgang mit verschiedenen Namensräumen (vgl. Abbildung 02) auf Wikipedia bereitete den Testpersonen Probleme (2/7 Testpersonen), es war nicht immer deutlich, wie zwischen den verschiedenen Namensräumen gewechselt werden kann. Es ist außerdem unklar, welche Inhalte in welchem Namensraum zu finden sind. Auch die Benennung ist nicht optimal, da es sich um keinen allgemein bekannten Begriff handelt.

#### Suche in Namensräumen:

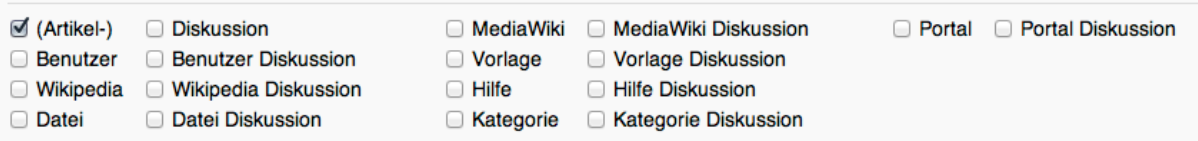

*Abbildung 02: Suche in Namensräumen (WIKIPEDIA 2011-b)*

Vorlagen für bestimmten Arten von Artikelseiten (z. B. Bücher) wurden gesucht, jedoch nicht immer gefunden (3/7 Testpersonen). Es ist nicht ersichtlich, wo Vorlagen für Artikel gesucht werden können.

Positiv wurde an den Hilfeseiten eingeschätzt, dass *"es viele Beispiele gibt und jeder wichtige Unterpunkt eine eigene Überschrift" (TP01)* erhält, so sind die relevanten Informationen schnell zu erfassen.

Viele Testpersonen hatten den Eindruck, dass ein hohes Maß an Eigeninitiative nötig war (4/7 Testpersonen), um sich mit dem Artikelschreiben vertraut zu machen, das Schritt-für-Schritt-Tutorial wurde nicht von allen Testpersonen gefunden.

#### *"Man ist auf sich allein gestellt" (TP03)*

Der Zugang zu und der Umgang mit Hilfeseiten wurde von den Testpersonen durchweg als umständlich beschrieben.

<span id="page-6-0"></span><sup>4</sup> <http://de.wikipedia.org/wiki/Wikipedia:Autorenportal> (Abruf: 2011-07-30)

*"Ich würde mir wünschen, dass man die Hilfeseiten besser findet, die Struktur wird nicht klar" (TP05)*

#### <span id="page-7-0"></span>**3.3 Editorfunktionen**

Insgesamt wurde der Editor im Schreibprozess relativ spät und selten verwendet, weil viele den Artikel zunächst vorgeschrieben haben. Der Hilfebereich im Editor wurde nicht von allen Testpersonen genutzt und gesehen. Da außerdem nicht alle Feinanpassungen mit dem Editor vorgenommen werden können, bzw. zum Benutzen der Editorfunktionen ein Verständnis der Wiki-Mark-Up-Language erforderlich ist, haben manche Testpersonen direkt Wiki-Mark-Up-Language genutzt und die Editorfunktionen außen vor gelassen (3/7 Testpersonen).

#### *"Das ist etwas zu wenig prominent, vielleicht sollte man das ausgeklappt lassen?" (TP01)*

Damit die Funktionen direkt ersichtlich sind, würden zwei Testpersonen befürworten, dass die Funktionen immer eingeblendet sind. Außerdem sollten mehrere Menüs gleichzeitig ausgeklappt werden können. Zwei Testpersonen haben sich in diesem Bereich über das Einfügen von Referenzen informiert (s. Abschnitt 3.4 Wiki-Mark-Up-Language). Die Möglichkeit sich über das Einfügen von Tabellen zu informieren, fehlte einer Testperson an dieser Stelle. Eine andere Testperson war irritiert, das Sonderzeichen ober- und unterhalb des Editorfensters zu finden sind (vgl. Abbildung 03), dies war jedoch der Proband, der sich noch nicht mit dem Einstellen des Artikels befasst hatte. Die Sonderzeichen an beiden Stellen vorzufinden, kann sinnvoll sein – solange nur ein Menü-Layer ausgeklappt werden kann – da diese immer angezeigt werden, weil sie häufig benötigt werden.

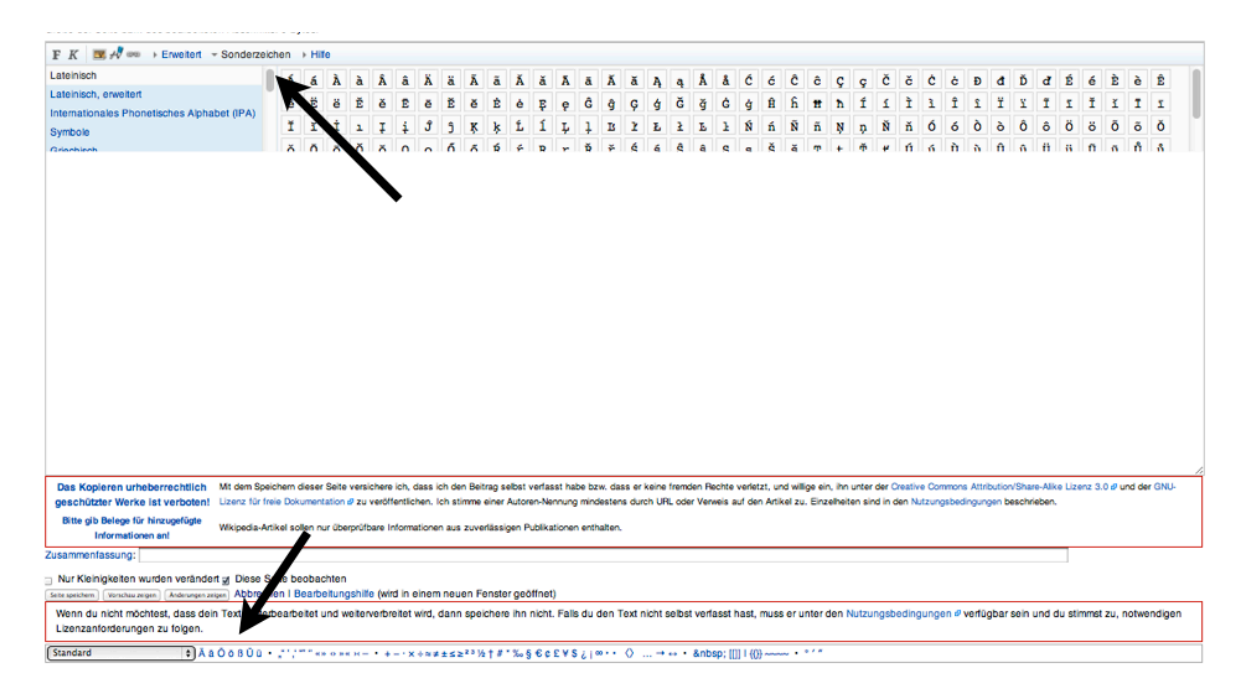

*Abbildung 03: Wikipedia-Editor*

Das Hinzufügen von internen Links wurde vereinzelt als umständlich beschrieben. Will man auf eine andere Wikipedia-Seite verlinken, muss man diese in einem neuen Browserfenster öffnen und die genaue Bezeichnung der Seite nachschlagen. Eine Testperson wünschte sich daher eine direkt zugängliche, interne Suche beim Hinzufügen von Links.

#### *"Wir machen hier ein paar bunte Knöpfe, aber die bieten mir nichts" (TP02)*

Dies könnte auch beim Einfügen von Referenzen oder Bildern umgesetzt werden.

#### <span id="page-8-0"></span>**3.4 Wiki-Mark-Up-Language**

Die Wiki-Mark-Up-Language wurde unterschiedlich bewertet. Testperson 1 gab an, dass sich damit arbeiten lässt, wenn man Beispiele zu Rate zieht und so abstrahiert. Besser wäre jedoch ein visueller Editor, in dem angezeigt wird wie das Ergebnis aussehen wird (3/7 Testpersonen), ähnlich wie in Word einen Text zu schreiben. Diese Funktion ist von anderen Angeboten im Web bekannt und wurde daher als konkreter Vorschlag geäußert. Dadurch würde sich das ständige Wechseln zwischen den beiden Ansichten erübrigen. Einer Testperson war die Wiki-Mark-Up bekannt und aufgrund von ausgeprägten Programmierkenntnissen der Umgang damit eher unproblematisch. Trotzdem gab es vereinzelte Unklarheiten, bspw. bei internen Links muss ein Name vom Wikipedia-Artikel und die Beschriftung des Links angegeben werden. Dabei ist innerhalb der Wiki-Mark-Up-Language unklar, an welcher Stelle das eine und das andere stehen muss. Beispielsweise wenn ein Wort im Text als Singular und als Artikelüberschrift als Plural angegeben wird, wie bei chemischen Substanzen:

#### [[Senfölglycoside|Senfölglycosid]]

Das Referenzieren von Quellen hat – so wie es umgesetzt ist, mit der Quellenangabe beim ersten Vorkommen – Vor- und Nachteile. Zwei Testpersonen gaben an, dass die Quellen so nicht übersichtlich aufgelistet, sondern irgendwo angeordnet sind. Dies erschwere die Übersicht. Eine andere Testperson fand es jedoch hilfreich, die Quelle direkt bei der Textstelle stehen zu haben, um die Zitate direkt mit der Quelle vergleichen zu können und nicht nach unten scrollen zu müssen. Alle Testpersonen hätten es vom Prinzip jedoch mit einer Auflistung von Quellen unterhalb des Artikels erwartet, wie man es vom Schreiben von wissenschaftlichen Arbeiten gewohnt ist.

#### <span id="page-8-1"></span>**3.4 Account-Funktionen**

Die Benutzerdiskussionsseite war für viele Testpersonen verwirrend, weil die Funktionsweise unklar blieb. Eine Testperson fand es unverständlich, dass der Link zur eigenen Benutzerseite rot angezeigt wird bzw. warum diese noch nicht existiert und erst angelegt

#### *Eva Nesbach, HAW Hamburg – Informationswissenschaft und -management SoSe 2011*

werden muss. Außerdem ist nicht ersichtlich, welche Informationen sinnvollerweise auf dieser Seite bereit gestellt werden können. Mehrere Links, die zu der Benutzerseite führen, haben unterschiedliche Bezeichnungen: ,Eigene Diskussion', ,Benutzerdiskussionsseite' und ,Diskussion'.

#### *"Ist das alles das selbe? Ja!" (TP06)*

Einer Testperson war unklar, welchen Status der eigene Account<sup>[5](#page-9-1)</sup> hat. Es wurde vermutet, dass ab einer bestimmten Anzahl von Bearbeitungen ein "höherer" Staus erreicht wird und damit mehr Rechte zugeteilt werden. Dies wird nicht klar kommuniziert, sondern Nutzer werden an entsprechenden Stellen darauf hingewiesen (vgl. Abbildung 04).

Halbsperrung: Für nicht angemeldete oder gerade eben erst angemeldete Benutzer ist der Schreibzugriff auf diese Seite gesperrt. Gründe für die Halbsperrung finden sich im Seitenschutz-Logbuch, auf der Diskussionsseite oder in den Regeln für geschützte Seiten. Auszug aus dem Seitenschutz-Logbuch: a 14:26, 28 Mär, 2011 Zinnmann (Diskussion LBeiträge) schützte. Frau" fedit=autoconfirmed] (bis 28 März 2012, 12:26 Libr (LITC)) [move=autoconfirmed] (bis 28 März 2012, 12:26 Libr (UTC)) (Wiederkehrender Vandalismus: nicht IP-geeignet) (Versionen) Alle Logbucheinträge ansehen

#### *Abbildung 04: Hinweis auf Halbsperrung*

Die Profileinstellungen wurden meist als unübersichtlich bewertet. Einstellungen wurden bisher von keinem der Teilnehmer vorgenommen. Die Optionen sind eher für erfahrenere Wikipedia-Autoren geeignet, da Einsteigern sich deren Nutzen nicht sofort erschließt (z.B. ,TeX' im Unterpunkt ,Aussehen').

#### <span id="page-9-0"></span>**3.5 Nutzungsaussicht und Verbesserungsvorschläge**

Die Nutzungsabsicht für das Schreiben in Wikipedia ist stark themenabhängig. Nur wenn sich die Testpersonen für ein Thema sehr interessieren, würden sie einen Artikel dazu schreiben. Ein Proband gab jedoch an, dass ihr das Schreiben des Artikels Spaß gemacht hat.

#### *"Ich konnte gar nicht mehr aufhören" (TP05)*

Alle beschrieben den Einstieg in das Artikelschreiben als aufwändig, hätten sie den Artikel nicht für das Seminar schreiben müssen, hätten sie vorher aufgehört.

*"Hätte ich nicht einen Artikel schreiben MÜSSEN, hätte mich das alles wahrscheinlich abgeschreckt und ich hätte es lieber gelassen." (TP09)*

Eine Testperson gibt an kein Interesse daran zu haben, Diskussionen zu führen, die meist nicht neutral und sachlich bleiben, fände jedoch spannend, bei schnell überholten Themen den Artikel auf dem neusten Stand zu halten. Das Desinteresse an der Arbeit als Wikipedia-Autor ist jedoch nicht nur auf die Nutzbarkeit der Seite zurückzuführen, sondern hängt auch

<span id="page-9-1"></span><sup>5</sup> <http://de.wikipedia.org/wiki/Hilfe:Benutzer>(Abruf: 2011-07-30)

stark mit dem Aufwand der inhaltlichen Recherchenarbeit zusammen. Der Qualitätsanspruch ist – nicht zuletzt aufgrund des Hintergrunds als Bachelor in einem informationswissenschaftlichen Studiengang – hoch.

Insgesamt finden die Testpersonen das Erstellen und Editieren von Artikeln *"komplizierter als es sein müsste" (TP07)* und haben einige Verbesserungsvorschläge für die Wikipedia geäußert. Sie wünschen sich einen visuellen Editor, eine Verbesserung der Medienverwaltung, eine Entwurfs-Funktion, eine strukturiertes Vorlage im Editor mit einer festgelegten Reihenfolge der Gliederung und einen leichteren Einstieg in die Hilfeseiten.

Die Teilnahme als Wikipedia-Autor könnte jedoch sogar nach der Umsetzung dieser Vorschläge verhindert werden durch Themenausschöpfung, (zeitlichen) Aufwand und nicht ausreichendes Wissen über ein Thema.

## <span id="page-10-0"></span>**4. Diskussion**

Die Studie hat keine schwerwiegenden Usability-Probleme aufgezeigt, allerdings gibt es einige Nutzungshürden.

Die Struktur der Wikipedia-Plattform ist sehr komplex. Die verschiedenen Namensräume und deren Vernetzung sind unübersichtlich gestaltet und haben sich den Testpersonen auch nach einem mehrwöchigem Nutzungszeitraum nicht erschlossen. Dies gilt ebenfalls für die Medienverwaltung z. B. für Bilder. Die Informationsarchitektur von Wikipedia muss sich für die Nutzer leichter erschließen können. Für den Leser ist dies kaum relevant, weil durch Sucheingaben gute Ergebnisse erzielt werden. Auf der Suche nach Hilfeseiten in Wikipedia wird diese jedoch relevant. Es sind weitere Untersuchungen erforderlich wie Wikipedia-Inhalte in verschiedenen Namensräumen zugänglicher gemacht werden können.

*"Am meisten hat mich gestört, dass man die "Hilfeseiten" zum Erstellen eines Artikels so schwer findet. Ich habe immer einfach ausprobiert, weil ich keine Ahnung hatte, wo ich etwas finde, was ich schon mal gelesen hatte" (TP08)*

Wikipedia bildet nicht den kompletten Artikel-Erstellungs-Zyklus auf der Plattform ab. Das Erstellen des Artikels beginnt mir Recherchen und dem ersten Schreiben eines Artikels. Dies kann nicht in wenigen Stunden vollendet werden. Daher wäre es wünschenswert, dass angefangene Artikel zunächst unveröffentlicht in Wikipedia gespeichert werden können.

Bei der Artikelerstellung selbst könnte ein visueller Editor einen Mehrwert darstellen. Es wäre nicht nur eine bequemere Art den Artikel zu schreiben – der Einsatz der Wiki-Mark-Up-Language im Editor stellet auch eine große Nutzungshürde für eine Mehrzahl der Wikipedia-Leser dar, diese könnte umgangen werden. Visuelle Editoren finden sich bereits im Internet (vgl. Abbildung 05) und machen die Erstellung von Inhalten einer größeren Nutzergruppe zugänglich.

Durch eine strukturiertes Vorlage mit einer festgelegten Reihenfolge der Gliederung könnten den WIkipedia-Autoren außerdem einige Arbeitsschritte erspart werden. Es würde zudem das Vergessen von Abschnitten und das spätere Anpassen der Reihenfolge vermeiden. Alle Probanden haben sich an bereits vorhandenen Artikeln orientiert, keiner hat auf einer leeren Seite angefangen zu schreiben.

Insgesamt lässt sich in der Untersuchung feststellen, dass technisch versiertere Teilnehmer weniger tolerant mit den Funktionen auf Wikipedia waren als weniger Versiertere. Diese sind von einem gewissen Einarbeitungsaufwand ausgegangen.

*"Es war gar nicht so schlimm wie ich es mir vorgestellt habe, ich bin ja eher abgeschreckt von diesen HTML-Sachen, aber man muss sich nur erinnern und ein bisschen reinfuchsen." (TP03)*

Dieser Aspekt müsste jedoch durch weitere Studien erforscht werden und kann hier nicht als allgemein gültig belegt werden.

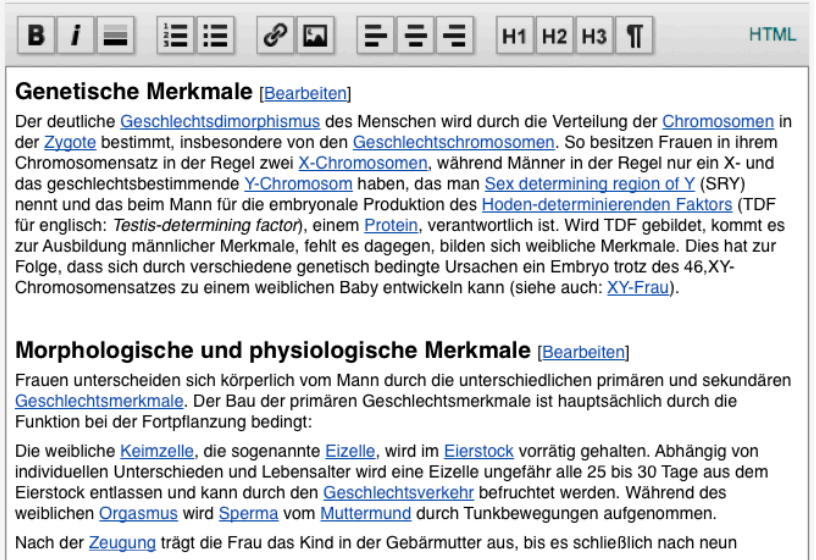

*Abbildung 05: Beispiele für visuellen Editor (vgl. XING 2011)*

Bildungshintergrund der Teilnehmer zusammenhängen.

# <span id="page-11-0"></span>**5. Fazit**

Will sich Wikipedia der breiten Masse von Nutzern öffnen, wäre es sicherlich von Vorteil das Schreiben von Artikeln so einfach wie möglich zu gestalten. Ob dies ein Ziel von Wikipedia ist, kann diese Studie nicht aufklären. Allerdings decken sich die Ergebnisse von der von Wikipedia selbst durchgeführten Studie (vgl. WIKIMEDIA 2010). Es zeigt sich auch in den hier vorliegenden Ergebnissen, dass eine Erleichterung der Nutzung möglich und nötig ist. Es kann nicht überprüft werden, in welchem Ausmaß Absprachen und der Austausch im Kurs zu ähnlichen, in dieser Studie als typisch deklarierten Vorgehensweisen geführt hat. Dies kann ebenso mit dem Fehlen von Handlungsalternativen oder dem ähnlichen

# <span id="page-12-0"></span>**6. Literaturverzeichnis**

#### HAMMWÖHNER 2007

 Hammwöhner, Rainer: Qualitätsaspekte der Wikipedia. In: Stegbauer, Christian (Hrsg.); Schmidt, Jan (Hrsg.); Schönberger, Klaus (Hrsg.): Wikis: Diskurse, Theorien und Anwendungen. Sonderausgabe von kommunikation@gesellschaft, Jg. 8. Online-Publikation: <http://www.soz.uni-> frankfurt.de/K.G/ B3\_2007\_Hammwoehner.pdf

#### WIKIMEDIA 2010

 Wikimedia Foundation Stanton Usability Team: Usability, Experience, and Evaluation Study [online]. In: Wikimedia Usability Initiative Homepage. [Stand: November 2010; Abruf: 2011-07-19]. - URL: [http://usability.wikimedia.org/wiki/](http://usability.wikimedia.org/wiki/Usability,_Experience,_and_Evaluation_Study) Usability, Experience, and Evaluation Study

#### WIKIMEDIA 2011-a

 Wikimedia Foundation: Wikimedia Deutschland : Förderung Freien Wissens seit 7 Jahren [online]. In: Wikimedia [Stand: Juli 2011; Abruf: 2011-07-30]. – URL: [http:// www.wikimedia.de/ wiki/](http://www.wikimedia.de/wiki/) Über uns

#### WIKIMEDIA 2011-b

 Wikimedia Foundation: Wikipedia-Spickzettel [online]. In: Wikimedia [Abruf: 2011-07-30]. – URL: [http://upload.wikimedia.org/wikipedia/commons/e/e9/](http://upload.wikimedia.org/wikipedia/commons/e/e9/Cheatsheet-de.pdf) [Cheatsheet-de.pdf](http://upload.wikimedia.org/wikipedia/commons/e/e9/Cheatsheet-de.pdf)

#### WIKIPEDIA 2011-a

 Wikipedia: Dein erster Artikel [online]. In: Wikipedia [Stand: Juli 2011; Abruf: 2011-07-30]. – URL: [http://de.wikipedia.org/wiki/Wikipedia:Dein\\_erster\\_Artikel](http://de.wikipedia.org/wiki/Wikipedia:Dein_erster_Artikel)

#### WIKIPEDIA 2011-b

Wikipedia: Suche [online]. In: Wikipedia [Abruf: 2011-07-30]. - URL: [http://](http://de.wikipedia.org/w/index.php?title=Spezial:Suche&fulltext=Suche&advanced=1&ns0=1&redirs=0&search=) [de.wikipedia.org/w/index.php?](http://de.wikipedia.org/w/index.php?title=Spezial:Suche&fulltext=Suche&advanced=1&ns0=1&redirs=0&search=) [title=Spezial:Suche&fulltext=Suche&advanced=1&ns0=1&redirs=0&search=](http://de.wikipedia.org/w/index.php?title=Spezial:Suche&fulltext=Suche&advanced=1&ns0=1&redirs=0&search=)

#### XING 2011

Xing: Editor [online]. In: Wikipedia [Abruf: 2011-07-30]. – URL: <http://www.xing.com>

*Eva Nesbach, HAW Hamburg – Informationswissenschaft und -management SoSe 2011*

# <span id="page-13-0"></span>**7. Anhang**

### <span id="page-13-1"></span>**7.1 Leitfaden**

## **Leitfaden "Wikipedia-Autorenbereich"**

 $TP$  Nr.:

Datum:

Uhrzeit:

In der nächsten Stunde werden wir uns mit Wikipedia beschäftigen.

Ich werde dir zu Beginn ein paar allgemeine Fragen stellen und dann schauen wir uns am Bildschirm hier Wikipedia an. Es geht um den Autorenbereich der Wikipedia. Dazu mehr Informationen, wenn wir soweit sind.

Bei dem Gespräch geht es mir um deine persönliche Meinung, darum sei ganz offen und ehrlich. Es geht darum Optimierungspotential für diesen Bereich der Wikipedia herauszufinden, daher ist Kritik gefragt. Damit ich deine Aussagen besser nachvollziehen kann, wäre es gut, wenn wir uns deinen Persönlichen Login bei Wikipedia anschauen können.

Das ganze Interview wird außerdem auf Video aufgezeichnet, damit ich im ggf. noch einmal Stellen nachvollziehen kann, die ich nicht ausreichend mit notiert habe. Hast du noch Fragen bevor wir anfangen?

*Unterschrift eintragen lassen* 

## **A. Soziodemographie und Vorexploration**

*Geschlecht*:  *männlich weiblich* 

Darf ich fragen, wie alt du bist? *Alter:\_\_\_\_\_\_\_\_\_\_\_\_\_\_\_\_\_\_*

- Wie würdest du deine Erfahrung im Umgang mit Content-Management-Systemen oder Webeditoren einschätzen?
- Auf einer Skala von 1 bis 10. 10 wäre sehr versiert im Bereich Content-Management.<br>1 2 3 4 5 6 7 8 9 10
- 1 2 3 4 5 6 7 8 9 10 Warum?
- Wie waren bisher deine Erfahrungen beim Schreiben des Wikipedia-Artikels (allgemein, nicht auf Technisches bezogen)?
- Du hast dich nun einige Zeit mit dem Einstellen eines Artikels in Wikipedia beschäftigt, wie waren deine Erfahrungen bisher?

Was hat gut funktioniert?

Was weniger?

- Gab es etwas, das dich überrascht hat?
- Wie bist du bei der Erstellung eines Artikels vorgegangen? Ok, dann starten wir mal am Computer.

## **B. Wikipedia-Autorenbereich**

- Wie gehst du gewöhnlich vor, wenn du an deinem Artikel arbeitest?
- Welche Bereiche auf Wikipedia besuchst du? Kannst du mir das einmal zeigen?
- Wie bist du bisher zurecht gekommen, bei der Nutzung von Wikipedia? Hattest du schon einmal Schwierigkeiten bei der Bearbeitung? An welcher Stelle sind sie aufgetreten?
- Wie findest du den die Editierfunktionen von Wikipedia? Wie man dort hin navigiert? Wie sie gefällt? Ob die Editiermöglichkeiten ausreichen?
- Wie gefällt dir die Nutzung der Wiki-Mark-Up-Language?
- Inwieweit hast du dir auf Wikipedia Hilfe, Dokumentation oder Erklärungen zu Rate gezogen? Wenn ja: in welchem Zusammenhang war das und was hast du dir dazu angeschaut?

Ansonsten: Hilfebereich (Bearbeiten) und Autorenportal (Startseite) zeigen

• Wie gefällt dir dein persönlicher Account-Bereich bei Wikipedia?

## **C. Nachexploration**

- Kannst du dir vorstellen einmal außerhalb des Seminares Artikel zu schreiben oder zu betreuen? Warum (nicht)?
- Was sind deiner Ansicht nach Nutzungshürden?
- Wenn du dir drei Dinge zur Unterstützung bei der Arbeit an deinem Artikel wünschen könntest, welche wären das?
- Hast du weitere Anregungen zur Verbesserung von Wikipedia?

#### **Vielen Dank für das Interview!**

## <span id="page-15-0"></span>**7.2 Testpersonenübersicht**

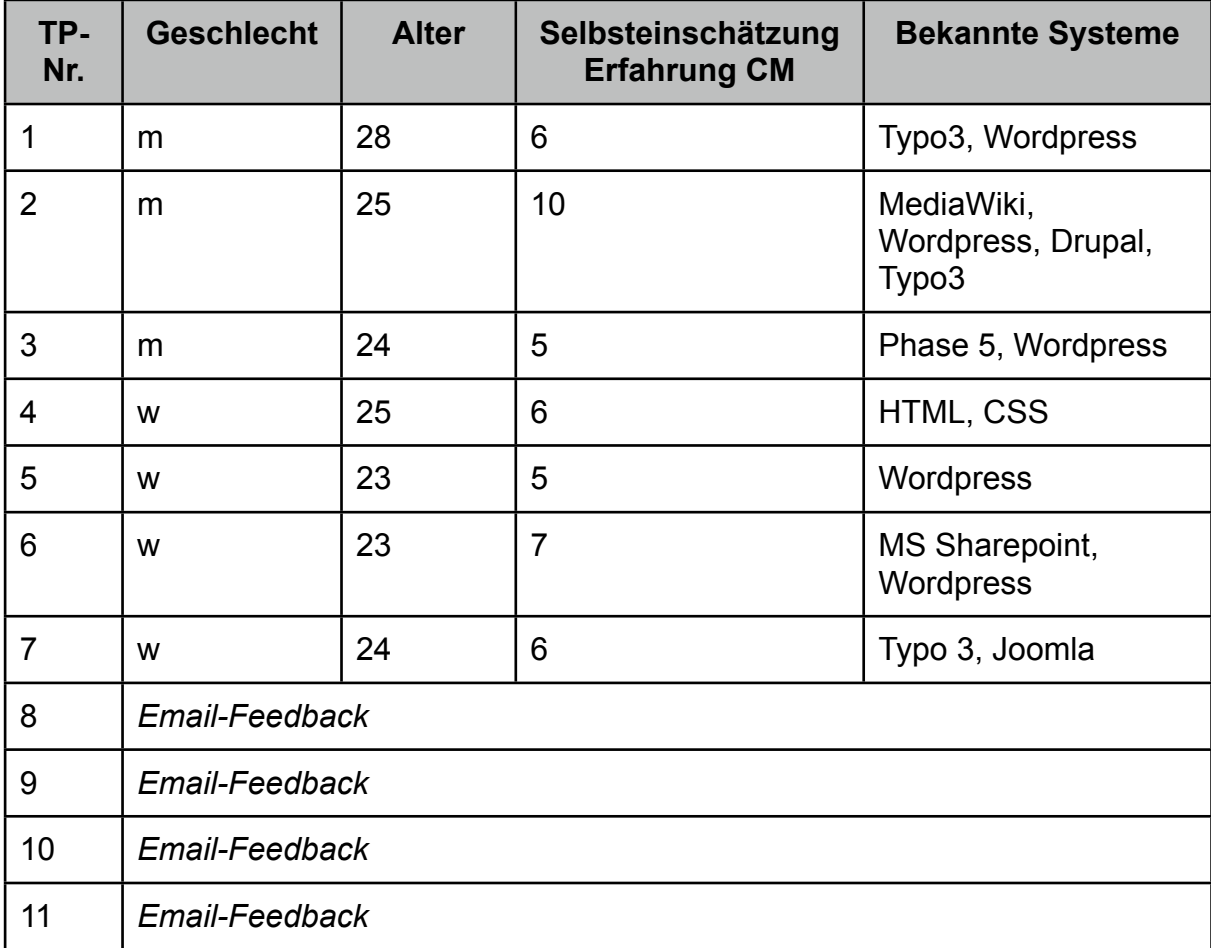

*Tabelle 01: Testpersonenübersicht*